## Introduction to Quick and Dirty Forensics

Leif Nixon

## **So, you think you may have an incident?**

How do you know you might be dealing with a security incident?

- $\blacktriangleright$  Monitoring alarm
- $\blacktriangleright$  External alert
- $\blacktriangleright$  Anomalous system behaviour

## **Is this for real? – Incident triage**

Look at things like:

- $\blacktriangleright$  system logs
- $\blacktriangleright$  command line histories
- $\blacktriangleright$  ps
- $\blacktriangleright$  top
- $\blacktriangleright$  netstat
- $\blacktriangleright$  lsof
- $\blacktriangleright$  ...

Do *not*:

 $\blacktriangleright$  ...

- $\blacktriangleright$  run rpm -Va
- $\blacktriangleright$  reboot the system
- $\blacktriangleright$  kill suspect processes
- $\blacktriangleright$  delete malicious files

## **Observation changes the observed object**

Each time you run a command, each time you read a file, you change timestamp information. Each time you write data to disk, you might overwrite previously freed data sectors.

Do the least intrusive investigation possible.

## **Oh, sh**?**t!**

It's real! You've been hacked!

Quick, what's the first thing you do?

## **Oh, sh**?**t!**

It's real! You've been hacked!

Quick, what's the first thing you do?

*Stop!*

Take a break. Go have a cup of coffee. Or tea. Or a can of soda. (Beer is probably not a good idea, though.)

## **Is this really your problem?**

Decision point: where do we want to go with this?

Do we want *evidence* or *leads*?

## **The legal route**

If you think you may get good enough data to go after the intruder through the legal system, or if your policy requires that you do so, you will need evidence that will stand up in court.

This probably means that the forensic investigation should not be performed by you, but by a police technician or an outside expert.

It also means the rest of this presentation is not for you – thank you for your attention and have a nice day.

## **The alternative route**

On the other hand, your preliminary data may indicate that it is unlikely that you will find binding evidence. Or you might have a policy that forbids you to involve law enforcement.

Basically, you just want to get back into secure service as soon as possible.

So, you just reinstall the system, right?

## **The alternative route**

On the other hand, your preliminary data may indicate that it is unlikely that you will find binding evidence. Or you might have a policy that forbids you to involve law enforcement.

Basically, you just want to get back into secure service as soon as possible.

So, you just reinstall the system, right? *Nooo!*

# **Our goal**

To get back into *secure* service we would like to know:

- $\blacktriangleright$  How the intruders got in
- $\blacktriangleright$  When they did so
- $\blacktriangleright$  What they have been doing on the system
- $\triangleright$  What we can do to stop them from returning
- $\triangleright$  Which other sites that may have been hit

#### **We must talk about this**

One extremely important task during an incident:

#### **Talk to people!**

You need to communicate with victims, your users, management, partner sites and other security teams, and keep them all appropriately updated.

Good incident response is about good communications at least as much as about technical skills. If you are working as part of a team, you should assign one person to coordinate communications.

### **Quick and Dirty Forensics**

A careful and thorough forensic investigation is hard to perform and takes a long time.

But often, a quick and dirty investigation may be *good enough*, or sometimes even *better*.

## **Make sure you are not interrupted**

If possible, first check open network connections, e.g. by netstat. Save the output, but preferrably not on the system itself; cut-and-paste it from the terminal window to a local file.

Then isolate the system.<sup>1</sup> Unplug the network cable, introduce a router filter or drop a firewall in place, whatever is easiest. If this is a virtual machine, snapshot it.

 $1$ But skip this step in the simulated exercise – no physical access.

#### **Now we can start in earnest – data collection**

There are various types of data in the system, with widely varying expected lifetime.

Table of Order of Volatility:

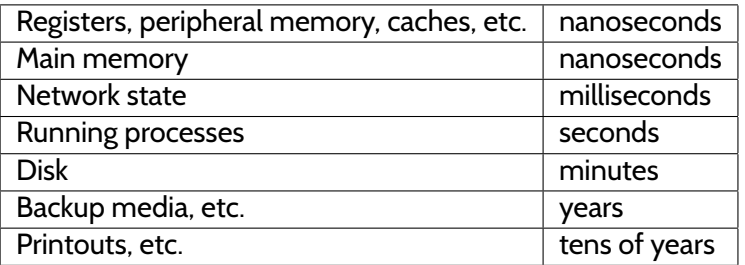

*(Table borrowed from "Forensic Discovery", Farmer & Venema, Addison-Wesley 2005). You should buy this book.)*

## **The Order of Volatility**

Basically, you should follow the order of volatility when collecting data. With one exception: filesystem timestamp data. This is often the most important data, and you want to capture it early in the investigation.

## **Something about filesystems**

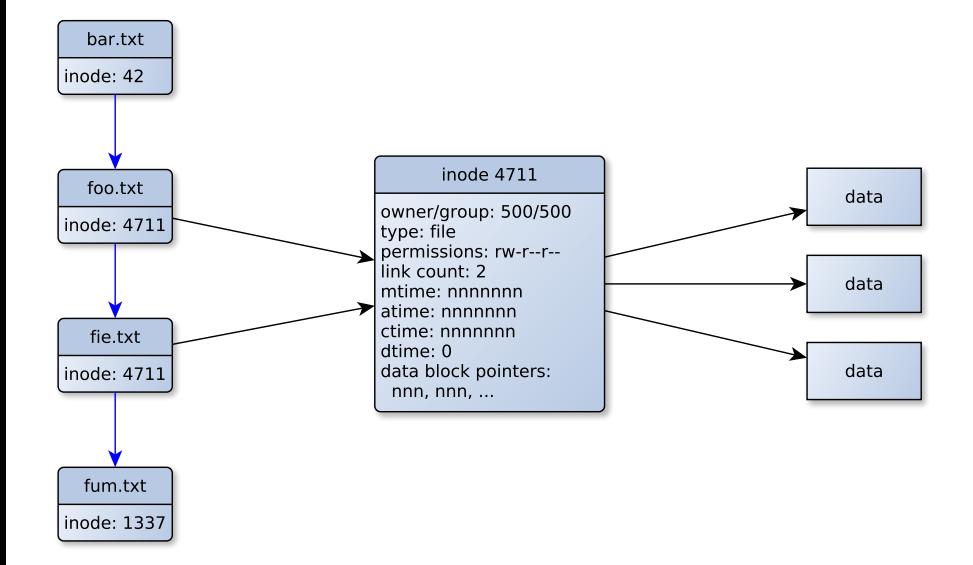

# **Types of timestamps**

**mtime** – modification time; the last time the *contents* (data blocks) of a file changed

**atime** – access time; the last time the file was read<sup>2</sup>

**ctime** – change time; the last time one of the attributes in the inode changed

**dtime** – deletion time; recorded in deleted inodes (ext*n*fs)

**crtime** – creation time; ext4fs only

<sup>&</sup>lt;sup>2</sup> Death to the noatime mount option!

#### **Trustworthiness of timestamps**

The mtime and atime can easily be set to arbitrary values (using touch, but *not* the ctime. This is sometimes very important.

(It *is* possible to change the ctime by changing the system time or directly modifying the on-disk file system with fsdebug, but this is a bit tricky, especially if the file system is mounted.)

## **Generating timelines from timestamps**

By collecting and sorting timestamp data from the entire filesystem, you can sometimes gain surprising insights into past activities.

There are two basic ways to collect the data, each with their own (dis)advantages:

- 1. stat every file in the mounted filesystem
- 2. bypass the kernel filesystem code and dig out the data directly from the device or an image using specialized tools

#### **Generating timelines the quick and dirty way**

Collecting data from the mounted filesystem is a simple one-liner. Generating the timeline is almost as easy.

find / -xdev -print0 | xargs -0 stat -c "%Y %X %Z %A %U %G %n" \ >> timestamps.dat

timeline-decorator.py < timestamps.dat | sort -n > timeline.txt

#### **Generating timelines the quick and dirty way**

#### timeline-decorator.py:

#! /usr/bin/python

```
import sys, time
def print_line(flags, t, mode, user, group, name):
   print t, time.ctime(float(t)), flags, mode, user, group, name
for line in sys.stdin:
   line = line[:-1](m, a, c, mode, user, group, name) = line.split(" ", 6)
    if m == a:
       if m == c:
            print line("mac", m, mode, user, group, name)
        else:
            print_line("ma-", m, mode, user, group, name)
            print_line("--c", c, mode, user, group, name)
    else:
        if m == c:
            print_line("m-c", m, mode, user, group, name)
            print line("-a-", a, mode, user, group, name)
        else:
            print_line("m--", m, mode, user, group, name)
            print line("-a-", a, mode, user, group, name)
            print line("--c", c, mode, user, group, name)
```
## **Generating timelines the quick and dirty way**

Doing it this way is very easy, which is good, especially if you are coaching an inexperienced admin.

However, you will be messing up the atimes on every directory, and you will miss information about deleted files.

If you are not careful about where you store the output data, it may overwrite important deleted data blocks on the system.

Also, if the system is rootkitted, you will miss any hidden files.

## **Slightly slower and cleaner timelines**

Alternatively, you can use The Sleuth Kit<sup>3</sup>, TSK, to generate timelines.

TSK is an open source toolkit that, among other things, can generate timelines by reading the raw disk device (or a disk image).

TSK finds deleted inodes and directory entries.

<sup>3</sup> <http://www.sleuthkit.org/>

#### **TSK timelines**

fls -r -m / /dev/sda1 > rootfs.body

mactime -b rootfs.body > rootfs.timeline

## **TSK timelines**

With TSK you bypass the kernel filesystem code and any rootkits, revealing any hidden files. You also see deleted directory entries.

However, you have to somehow either make the TSK binaries available on the system (compile them in place, transfer them to from another system or mount some filesystem (NFS, USB stick. . .)), or make an image of the disk and transfer it somewhere else.

### **Example**

Aug 16 14:03:15 .a. r-xr-xr-x root root /usr/bin/w Aug 16  $14:03:28$  .a. rwxr-xr-x root root Aug 16 14:03:36 .a. rwxr-xr-x root root /usr/bin/bzip2<br>Aug 16 14:04:41 .a. rwxr-xr-x root root /usr/bin/shred Aug 16  $14:04:41$  .a. rwxr-xr-x root root Aug 16 14:06:26 .a. rw-r--r-- root root /usr/include/crypt.h Aug 16 14:07:25 m.. rwxrwxr-x x\_lenix x\_lenix /var/tmp/... Aug 16 14:08:01 m.c rw-r--r-- root root /var/tmp/.../openssh-5.2p1.tar.bz2 (deleted-realloc)<br>/var/tmp/.../openssh-5.2p1 Aug 16  $14:08:01$  m.c  $rw-r--r--$  root root (deleted-realloc)

## **What does the timeline tell us?**

ctimes often tells us when files were created atimes can tell us when files were read and binaries executed mtimes can be useful *because* they can be modified

#### **mtime preservation**

Many commands preserve mtimes (and atimes) when they copy files.

```
[nixon@host1]$ stat fie
 File: 'fie'
 Size: 0 Blocks: 0 IO Block: 4096 regular empty file
Device: fd01h/64769d Inode: 314704 Links: 1
Access: (0664/-rw-rw-r--) Uid: ( 500/ nixon) Gid: ( 500/ nixon)
Access: 2012-04-19 13:39:29.311321819 +0200
Modify: 2012-04-19 13:39:29.311321819 +0200
Change: 2012-04-19 13:39:29.311321819 +0200
Birth: -
[nixon@host1]$ scp -p fie host2:
[nixon@host2]$ stat fie
 File: 'fie'
 Size: 0 Blocks: 0 IO Block: 4096 regular empty file
Device: ca10h/51728d Inode: 2013283013 Links: 1
Access: (0664/-rw-rw-r--) Uid: ( 7090/ nixon) Gid: ( 7090/ nixon)
Access: 2012-04-19 13:39:29.000000000 +0200
Modify: 2012-04-19 13:39:29.000000000 +0200
Change: 2012-04-19 14:15:50.905321991 +0200
```
### **Traps and complicating factors**

- $\triangleright$  You only see the last timestamp surprisingly easy to forget!
- $\blacktriangleright$  Prelinking
- $\blacktriangleright$  updatedb
- $\blacktriangleright$  tmpwatch
- $\blacktriangleright$  makewhatis

## **Signs of modifications**

#### Has something interesting happened to this filesystem?

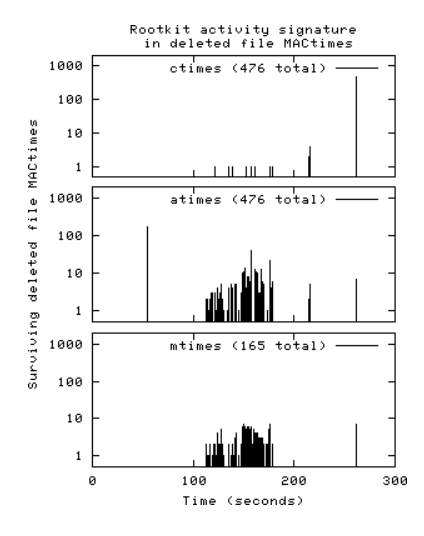

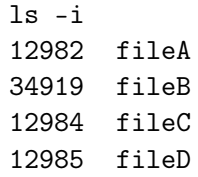

When a file is deleted, it is of course not actually removed from the disk.

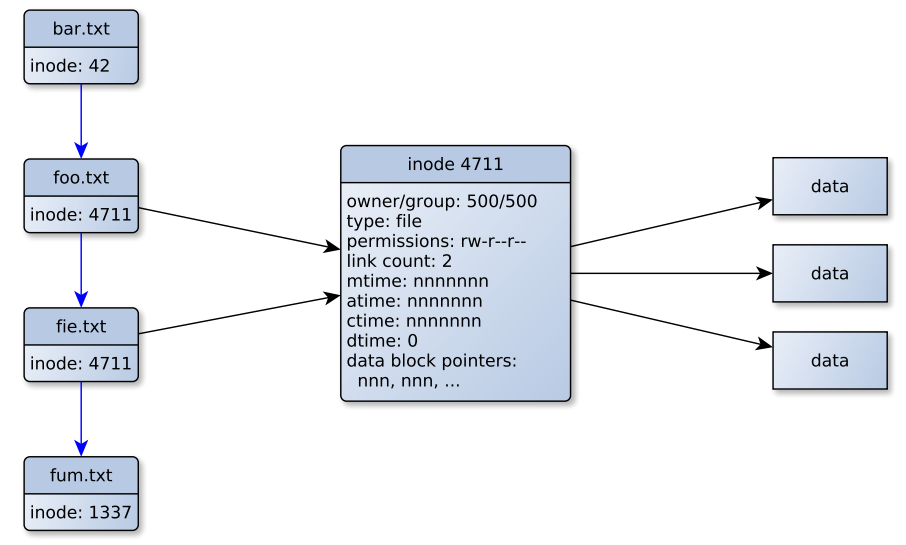

30/54

When a file is deleted, it is of course not actually removed from the disk.

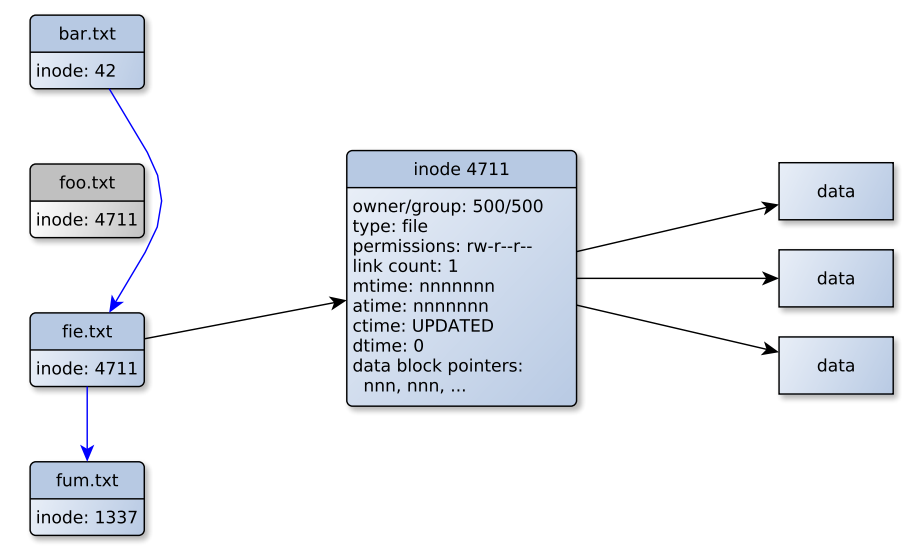

When a file is deleted, it is of course not actually removed from the disk.

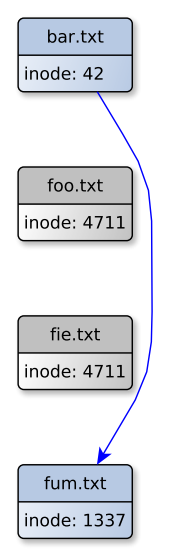

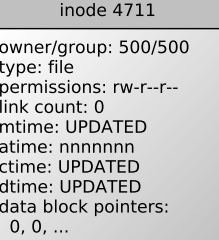

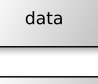

data

data

TSK can display deleted directory entries and inodes.

TSK can display deleted directory entries and inodes.

Retrieving the contents of deleted files is harder. If a file was deleted sufficiently recently that the inode contents remain in the file system journal, it can be recovered using extundelete or ext3grep.

TSK can display deleted directory entries and inodes.

Retrieving the contents of deleted files is harder. If a file was deleted sufficiently recently that the inode contents remain in the file system journal, it can be recovered using extundelete or ext3grep.

Even if all metadata is lost and the file can't be undeleted, the contents can often be recovered using a tool like photorec.

TSK can display deleted directory entries and inodes.

Retrieving the contents of deleted files is harder. If a file was deleted sufficiently recently that the inode contents remain in the file system iournal, it can be recovered using extundelete or ext3grep.

Even if all metadata is lost and the file can't be undeleted, the contents can often be recovered using a tool like photorec.

My favourite quick and dirty method: Simply grep through the whole image!

strings sda.img | grep "sshd.\*Accepted "

Since disk space is allocated in data blocks of (typically) 4096 bytes there will be some unused space in the last data block if the file size is not a multiple of 4096. This unused space is called *slack space*.

Slack space is mainly interesting for two reasons; it can sometimes contain data from old deleted files, and it can be used by an intruder to hide data on the disk.

Similarily to deleted data, slack space data can be found by grepping through the disk image.

Grabbing a disk image is easy enough. To get the whole disk:

```
dd if=/dev/sda of=sda.img bs=512
```
Just a specific partition:

```
dd if=/dev/sda1 of=sda1.img bs=512
```
Caution: if disk is mounted at the time, the resulting image will be inconsistent and probably not mountable. Still, TSK will be able to work with it.

Listing and extracting partitions with TSK:

\$ mmls -a sda.img DOS Partition Table Offset Sector: 0 Units are in 512-byte sectors

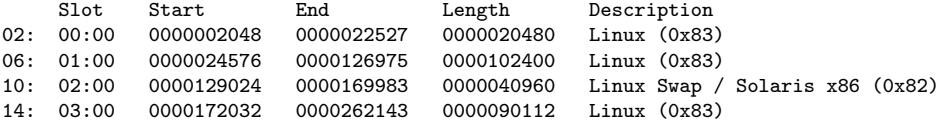

```
$ mmcat sda.img 6 > sda2.img
```
\$ ls -lh total 51M -rw-rw-r-- 1 nixon nixon 50M Apr 22 12:36 sda2.img -rw-rw-r-- 1 nixon nixon 129M Apr 22 12:32 sda.img

Images can be loopback-mounted for easy access:

```
mount -o loop,ro sda2-copy.img mnt
```
Sometimes this will fail; this can be because the image is corrupted, or simply because you have to replay the journal by briefly mounting the image read-write<sup>4</sup>:

```
mount -o loop sda2-copy.img mnt
umount mnt
mount -o loop,ro sda2-copy.img mnt
```
 $^{\rm 4}$ or by using the  $\rm n$ o $\rm r$ e $\rm c$ ove $\rm r$ y mount option, but then the filesystem may be inconsistent 37/54

To avoid time- and space-consuming copy operations, you can work with partitions in-place:

fls -o  $24576^5$  -r -m / sda.img > rootfs.body

mount -o ro, loop, offset=12582912 $^6$  sda-copy.img mnt

<sup>5</sup>Offset in sectors, as reported by mmls  $6$ Offset in bytes, i.e. 24576  $\times$  512

## **Looking at other data**

Of course, we must also look at other data sources on the running system. However, if the system is root compromised, it might be lying to us.

We might gain some confidence in the system by verifying system binaries by running e.g.  $\texttt{rpm}$  -Va<sup>7</sup>.

If we find that e.g. the ps binary has been replaced, perhaps we can copy a fresh binary from another system, or simply use pstree or top instead.

<sup>7</sup>*Don't* do this before you have gathered timestamps, since it will zap all atimes!

## **Looking at processes**

Once we think that we might be getting reliable data, look at the running processes. Remember that malicious processes can change their name to masquerade as, say, an extra init process.

Look for anomalies like duplicate system processes or strange inheritances (ping should not have a bash child process, for example).

Also look at pid numbers; system processes usually have pids in a narrow range. Something that looks like a system process but has a much higher pid might be suspicious.

### **Looking at open files and sockets**

Use netstat and lsof to check open files and sockets. This can help identifying evil processes.

## **Looking at memory**

If you find a malicious process, its memory may contain important information. You can use e.g.  $\rm{gcore}^8$  to generate a core dump for the process. Running strings on this can often reveal stuff like IP addresses and passwords.

It may also be interesting to dump the entire RAM of the system. Unfortunately, doing this can be less than trivial in modern kernels – see e.g. <https://code.google.com/p/lime-forensics/> for one method, and to actually analyze the dump, check out Volatility

(<https://code.google.com/p/volatility/wiki/LinuxMemoryForensics>).

<sup>&</sup>lt;sup>8</sup>part of the gdb package

## **Quick and dirty malware analysis**

If you find a malicious binary, running strings  $-a^9$  on it can yield interesting results.

You can also try to execute the binary under strace and ltrace to see in greater detail what it is doing. *This must be done very carefully*, preferably on an isolated host (like e.g. a VM without network access).

 $^9$ Little known fact:  $\mathtt{strings}$  will try to be smart when it's being run on an ELF binary and just look through certain ELF sectors. Use -a to read the whole file. 43/54

### **Quick and dirty malware analysis**

ltrace and strace of a suspect sshd binary when logging in as myuser:mypassword:

```
:
:
3348 strcmp("mypassword", ".ssh/authorized_keys2 ") = 1
3348 memset(0x7fff24742210, '\000', 2048) = 0x7fff24742210
3348 memset(0x7fff24742c10, '\000', 512) = 0x7fff24742c10
3348 memset(0x7fff24742a10, \sqrt{000}, 512) = 0x7fff24742a10
3348 strcat("SR: '", "myuser") = "SR: 'myuser"<br>3348 strcat("SR: 'myuser' '", "mypassword") = "SR: 'myuser' 'mypassword"
3348 strcat("SR: 'myuser' '", "mypassword")
:
:
:
:
3318 \langle \ldots \rangle read resumed> "\n\0\0\0\6mypassword", 11) = 11
3321 read(4, <unfinished ...>
3318 open("/usr/share/kbd/keymaps/i386/azerty/c1", O_RDWR|O_CREAT|O_APPEND, 0666) = 3
3318 getuid() = 0
:
:
```
## **Obfuscated data**

Often, trojans will obfuscate strings (e.g. filenames) in the binary and data in log files. This is almost, almost always done by xor:ing the data with a single byte.

So, if a file contains binary junk, try xor:ing it with different values until you find something interesting.

#### **Obfuscated data**

```
$ file azerty/c1
azerty/c1: data
$ xor.py azerty/c1
$ 1s0x01.out 0x21.out 0x41.out 0x61.out 0x81.out 0xa1.out 0xc1.out 0xe1.out
0x02.out 0x22.out 0x42.out 0x62.out 0x82.out 0xa2.out 0xc2.out 0xe2.out
:
:
$ grep SR: *.out
0xff.out: SR: 'myuser' 'mypassword'
```
#### **Obfuscated data**

```
#! /usr/bin/python
import sys, argparse
def xor(buf, n):
    f = open("0x%02x.out" % n, "w")
    for c in buf:
        f.write(chr(ord(c) ^ n))
    f.close()
parser = argparse.ArgumentParser(description="xor a file with one or several integer values, output to one or s
parser.add_argument("-n", help="Integer to xor with (default: loop over 1-255)")
parser.add_argument('infile', nargs='?', type=argparse.FileType('r'),
                    default=sys.stdin, help="Input file (default: stdin)")
args = parser.parse_args()
if args.n:
    if args.n.startswith("0x"):
        n = int(args.n. 16)else:
        n = int(args.n)else:
    n =None
data = args.infile.read()
if n:
    xor(data, n)
else:
    for i in range(1,256):
        xor(data, i)
```
## **Looking at logs**

In a root intrusion, local system logs may be wiped or sanitized. Of course, this shouldn't be a problem, since you are also logging remotely to a secure central log server, *right?*

However, in the unlikely event that you don't have remote logging, remember that e.g. ssh logins will leave traces in many different places, including (on a standard RHEL5-type system):

- $\blacktriangleright$  /var/log/secure ssh logs
- $\blacktriangleright$  /var/log/wtmp binary db of terminal sessions
- $\blacktriangleright$  /var/log/btmp binary db of failed logins
- $\triangleright$  /var/log/lastlog binary (sparse file) db of latest logins per user
- $\triangleright$  /var/log/audit/audit.log events from the audit subsystem

Even if the intruder has tried to remove his traces, he might have missed one of these places – check them all!

## **A brief note on rootkits**

The main problem with the quick and dirty approach to forensics is that we are placing a lot of trust in the tools on the system. If the intruder has deployed a rootkit, we may be in trouble.

## **User level rootkits**

*User level rootkits* basically work by replacing key system binaries. These can often be discovered by running e.g. rpm -Va (this of course presumes that rpm itself is trustworthy – you may want to use several different methods to verify binaries).

## **Kernel-based rootkits**

*Kernel-based rootkits* instead subverts the running kernel into lying about the state of the system. Kernel rootkits can typically hide the existence of certain files and processes. These rootkits can be hard to detect, but tools like chkrootkit and rkhunter can find some common kinds of rootkits.

It is also noteworthy that TSK usually can detect files hidden by kernel rootkits, since it bypasses most of the kernel filesystem stack.

## **Putting it all together**

Once you have all your data, remember to compare and cross-check your data sources; Do command line histories match atimes on binaries? Do filesystem timestamps match login/out times? Etc, etc.

This not only increases the confidence level of your data, it can also help you gain new insights.

For example, if filesystem timestamps indicate attacker activities taking place at times when there were no active logins, perhaps there is a backdoor on the system that you have missed.

## **Going back into service**

After your forensic investigation, you hopefully have a pretty good idea of the intruder's actions. This allows you to clean your system from malware and to plug any hole the intruder might have exploited.

However, a *root compromised* system will almost always need to be installed. Still, your investigation will help you stop the same thing from happening in the future.

## **A quick and dirty conclusion**

We have looked at some simple methods to collect forensic data. These methods are somewhat fragile and can be fooled by a clever attacker.

However, most attackers aren't very clever, and the quick and dirty approach surprisingly often can give a surprisingly detailed picture of the intruder's actions.

All sysadmins should know some basic quick and dirty forensics methods. Hopefully, you do so now. Let's try it!